#### TECHNICAL SPECIFICATION

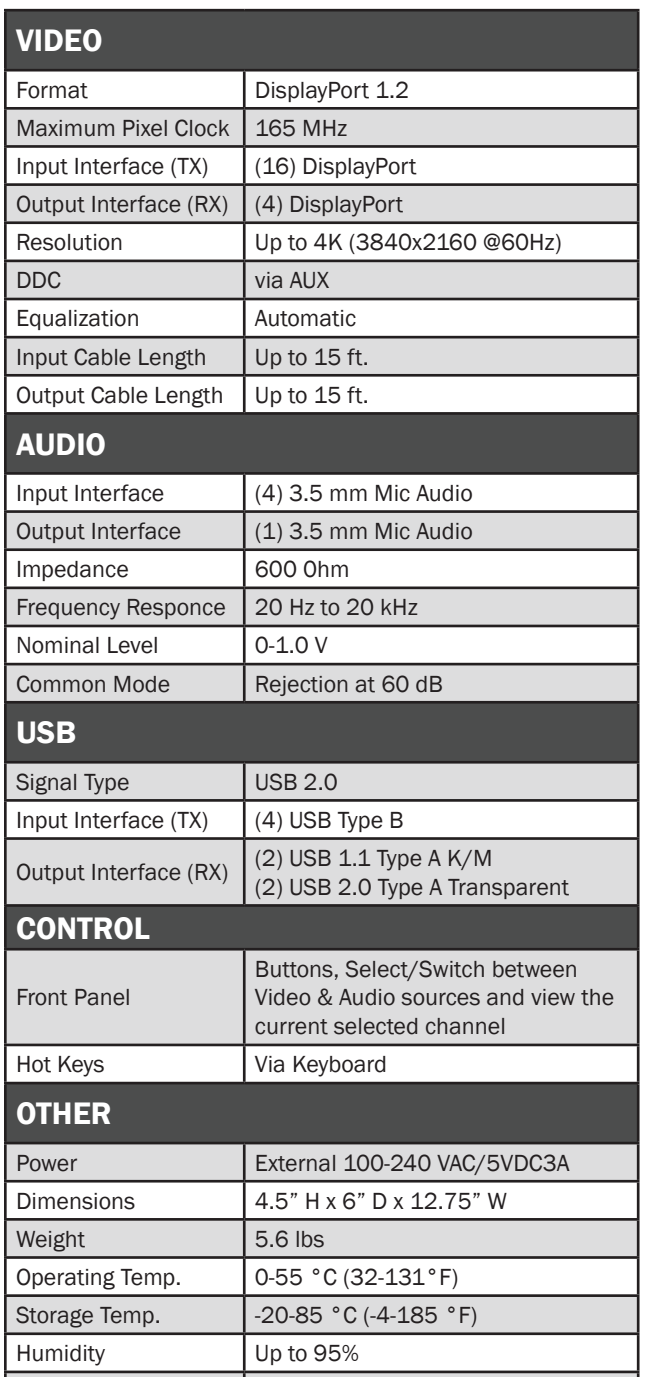

Emulation **Keyboard and mouse only** 

### WHAT'S IN THE BOX

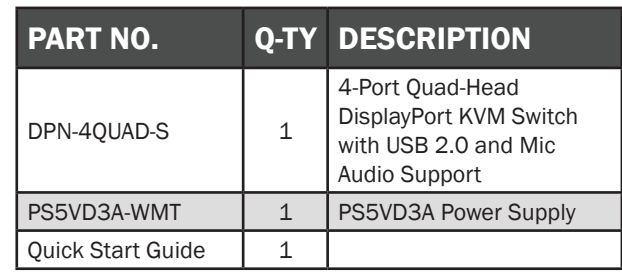

#### **NOTICE**

The information contained in this document is subject to change without notice. SmartAVI makes no warranty of any kind with regard to this material, including but not limited to, implied warranties of merchantability and fitness for particular purpose.

SmartAVI will not be liable for errors contained herein or for incidental or consequential damages in connection with the furnishing, performance or use of this material.

No part of this document may be photocopied, reproduced, or translated into another language without prior written consent from SmartAVI Technologies, Inc.

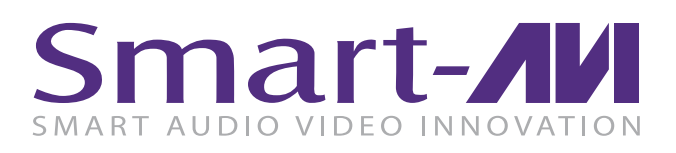

# DPN-4QUAD

4 Port Quad-Head DisplayPort USB KVM Switch with Mic Audio and USB 2.0 Support

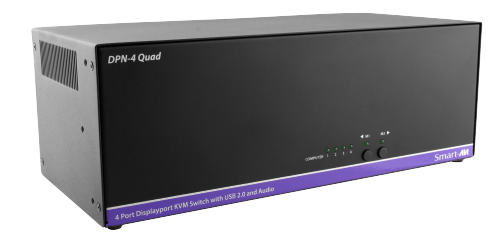

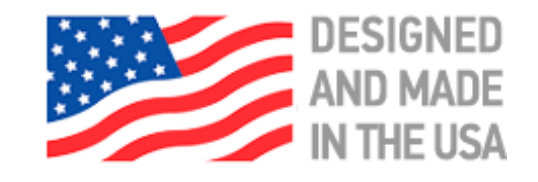

ACCESS & CONTROL UP TO 4 COMPUTERS FROM A SINGLE WORKSTATION

## 800.AVI.2131, 702.800.0005

2455 W Cheyenne Ave, Suite 112 North Las Vegas, NV 89032

# **SmartAVI.com**

Quick Start Guide

#### SYSTEM CONTROL

There are three ways to control the DPN-4QUAD: Keyboard HotKeys, RS-232 Serial Commands, and Front Panel Buttons.

The settings for the serial connection are as follows: Baud rate: 115200; Data Bits: 8; Parity: None; Stop Bits: 1; Flow Control: None.

The following commands can be used:

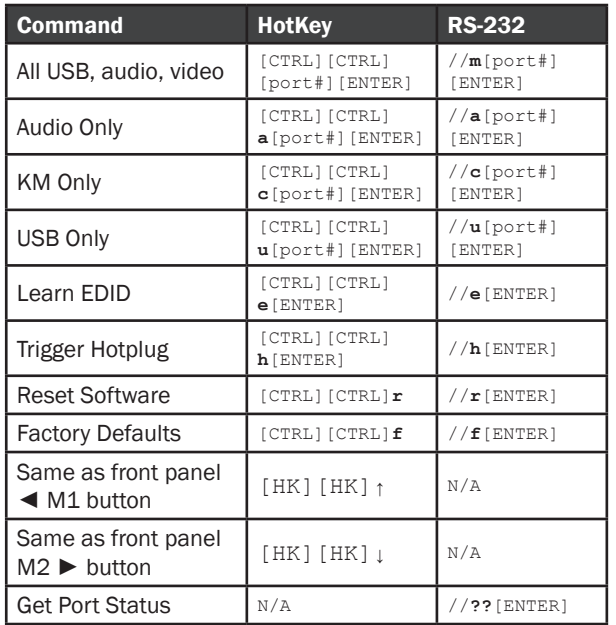

#### CUSTOM HOTKEY TRIGGERS

Users are able to customize the keys that trigger Hotkeys. The following keys are allowed:

CTRL (Left / Right), ALT, SHIFT (Left / Right), Caps Lock, Scroll Lock, F1-F12

Change HK Trigger  $HK + HK + X + desired hotkey$ 

View Current HK Trigger Use the RS-232 command: //?? [ENTER]

Reset HK Trigger Run "Factory Defaults" command.

Default HotKey Trigger CTRL (Left)

#### HARDWARE INSTALLATION

- 1. Ensure that power disconnected from the DPN-4Quad
- 2. Connect the DisplayPort cables, USB cables (male-A to male-B) from the computers to the respective input port on the DPN-4Quad
- 3. Optionally connect Audio cables (3.5 mm jack) from the computers to the input ports on the DPN-4Quad
- 4. Connect the USB keyboard and mouse to the two USB ports marked for them on the right
- 5. Connect the DisplayPort monitor to the OUT connectors on the DPN-4Quad
- 6. Optionally connect a microphone to the out jack on the DPN-4Quad
- 7. Optionally connect up to two USB devices to the DPN-4Quad
- 8. Power on the DPN-4Quad

Note: The two USB ports on the right are dedicated for keyboard and mouse emulation. The two on the left are for other USB peripherals (flash drives, printers, etc.)

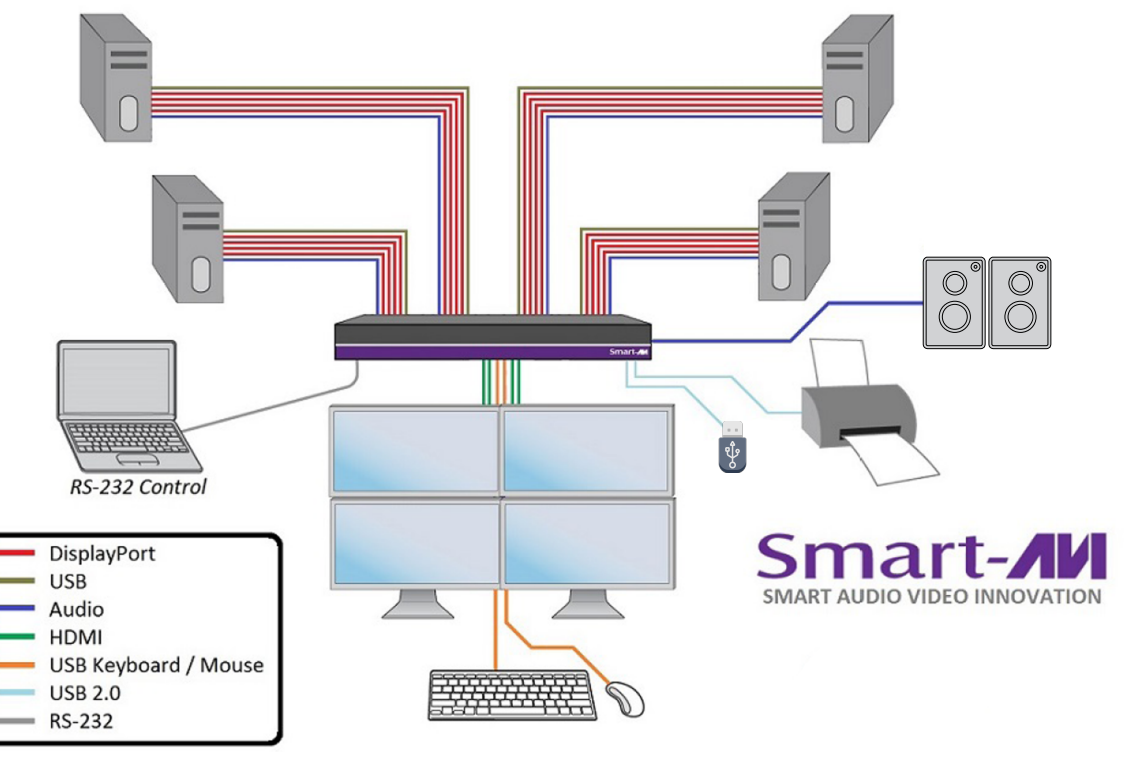

#### DPN-4QUAD FRONT DPN-4QUAD BACK

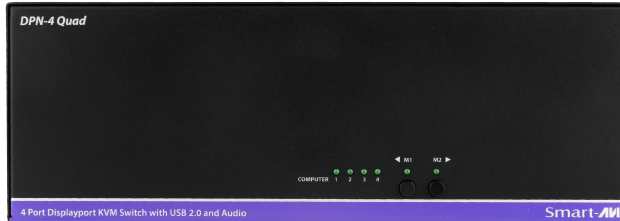

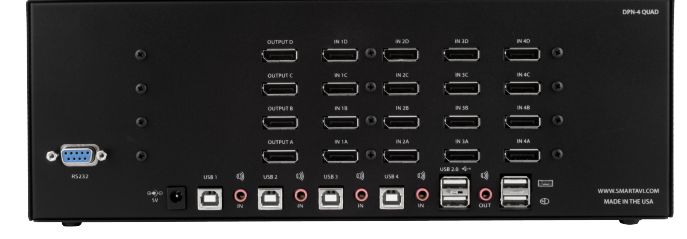